# **6. SINIF BİLİŞİM TEKNOLOJİLERİ VE YAZILIM DERSİ ÇALIŞMA KAĞIDI-2**

# **Excel Dosyasını Kaydetme;**

Excel dosyamızı kaydetmek için tüm diğer Microsoft Ofis programlarında olduğu gibi

- **"Office Düğmesi >Kaydet"**
- **"Office Düğmesi >Farklı Kaydet…"**

Seçenekleri kullanılabilir. Farklı Kaydet seçeneği dosyamıza farklı bir isim vererek, istediğimiz yere (disket, c: ,d: , taşınabilir bellek vs.) kaydetmemize olanak sağlar.

Ayrıca klavyeden **"CTRL+S"** tuşlarını kullanarak dosyanızı kaydedebilirsiniz. Kaydedilen dosyaların uzantısı "XLS" dir.

# **Sekmeler**

**Giriş:** Giriş sekmesi Excel'deki temel işlemlerin yapılabileceği sekmedir. Her düzeyden Excel kullanıcısının sıklıkla ihtiyaç duyduğu biçimlendirme işlemleri (Yazı Tipi, Hizalama, ve Düzenleme) bu sekmede

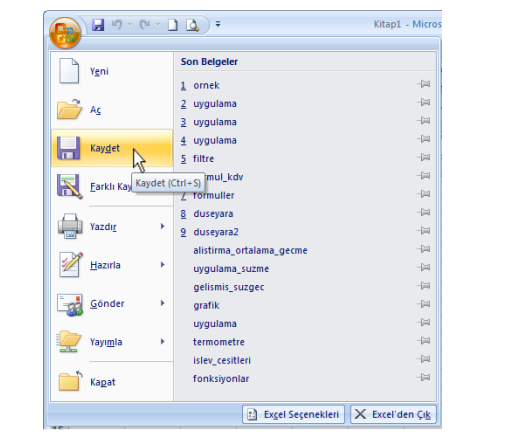

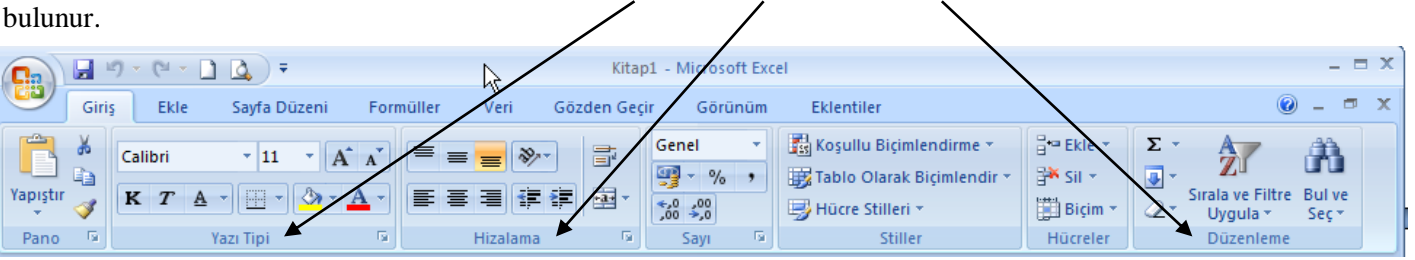

**Ekle**: Ekle sekmesi Excel'e eklenebilecek resim, grafik, özet tablo ve köprü gibi işlevleri içerir. Ekle sekmesi seçildiğinde 5 tane grup ekrana gelir. Bunlar; Tablolar, Çizimler, Grafikler, Bağlantılar ve Metin gruplarıdır.

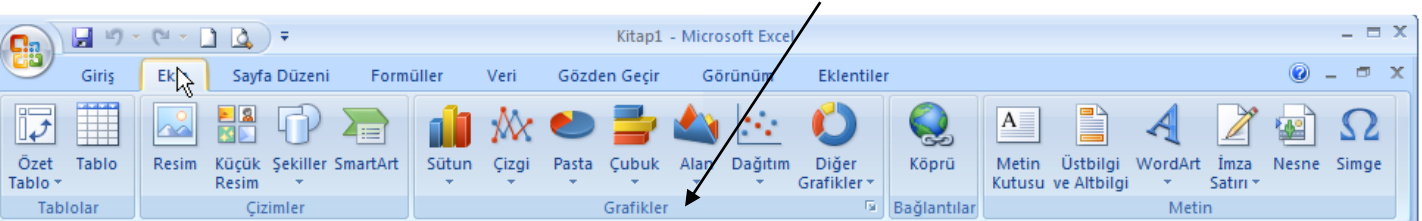

#### **Veri Girme, Silme, Değiştirme;**  $\overline{A}$ R  $\overline{C}$ Excel programında bir hücreye veri girmek için fare Ad Soyad  $\overline{2}$ Süleyman Karamustafa ile o hücre üzerine tıklayıp veriyi yazıp Enter tuşuna  $\overline{3}$ Mehmet Kara basmak yeterlidir. Bu veriler sayı, metin, tarih ya da Hüseyin Keçe formül olabilir 5 Ayşe Kadim Eğer hücre içine yazdığımız veri hücreye sığmıyorsa 6 Fatma Sert  $\overline{7}$ Hatice Kaya yanındaki hücreye taşmış gibi görünecektir. 8 Deniz Güler Fakat yanındaki hücre dolu ise verinin hepsi görünmeyecek  $\overline{R}$  $\overline{C}$ kesik bir görüntü oluşacaktır. Ad Soyad  $\overline{1}$ Meslek ii Böyle bir durumda hücre boyutunu büyütmek verinin (yazının) Süleyman Karam DOKTOR AYDIN  $\mathcal{R}$ Mehmet Kara **OGRETMEN** AYDIN hepsinin görünmesi için yeterli olacaktır. ÖĞRETMEN  $\overline{4}$ Hüseyin Keçe **DENIZL** Silmek için ise istenen hücre seçilerek Delete tuşuna 5 Ayşe Kadim ∣ÖĞRETMEN MUĞLA basılmalıdır. Fatma Sert MÜHENDIS **IZMIR** 6 Hatice Kaya MÜHENDIS **IZMIR** 8 Deniz Güler **DOKTOR** İMUĞLA **Satır, Sütun Ekleme-Silme;** -1 Bazen tabloda araya satır veya sütun eklemek zorunda kalabilirsiniz. ¥ Kes Bu durumda satır eklemek için t. Kopyala Satır numaralarının bulunduğu yerde **"Sağ tıklama**>**Ekle"**  ß Yapıstı seçebilirsiniz. Özel Yapıştır. Sütun eklemek için sütun adı yazan yerde **"Sağ Tıklama**>**Ekle"**  Ekle R secebilirsiniz. Sil Satır veya Sütunları silmek için ise satır ya da sütun adı üzerinde sağ İceriği Temizle tıklayarak sil seçeneği seçilir.Hücreleri Biçimlendir... Satır Yüksekliği... 1 Gizle Göster

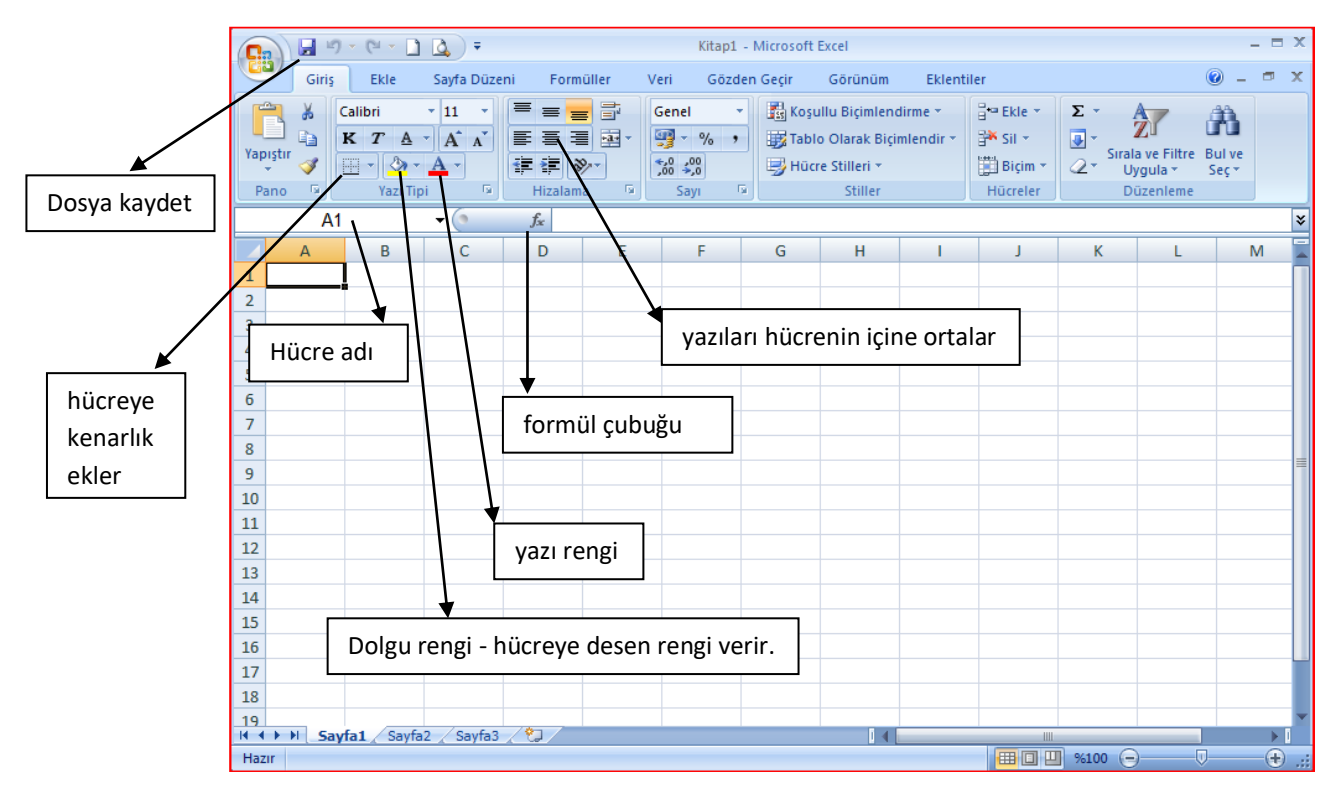

**Otomatik Doldurma;** Hızlı veri girişi için Microsoft Excel'in otomatik olarak verileri tekrarlamasını sağlayabilir veya verileri otomatik olarak girebilirsiniz. Excel'in sayı, sayı ve metin birleşimi, tarih veya saat serilerini, otomatik olarak devam ettirebilir. Veri serilerini hemen doldurmak için hücreleri seçip doldurma tutamacını (dolgu tutamacı: Seçimin alt sağ köşesindeki küçük siyah kare. Dolgu tutamacının üzerine geldiğinizde, işaretçi siyah artı işaretine dönüşür.) sürükleyebilirsiniz. Örneğin; 1'den 15'e kadar olan sayıları alt alta yazmak için sırasıyla 1 ve 2 değerlerini gireriz ve bu iki hücreyi seçip doldurma tutmacından tutup aşağıya doğru istediğimiz kadar sürükleriz. Excel bu seriyi bizim yerimize tamamlayacaktır. Aynı işlevi sadece ağıya doğru değil, sağa, sola, yukarıya doğru tutup sürükleyerek de yapabiliriz. Bunun yanında Excel verilerin desenine göre doldurma işlemini yapacaktır. Örneğin sayılar 2 ve 4 olarak girilirse Excel 6,8,10,12,… şeklinde seriyi sürdürecektir.

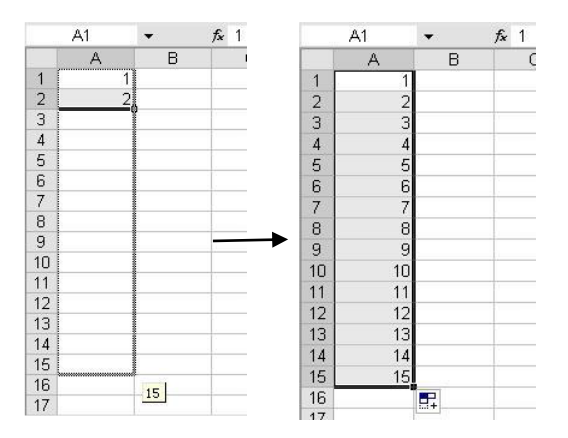

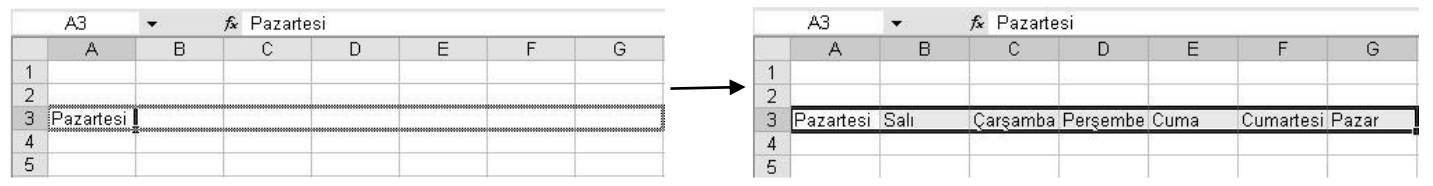

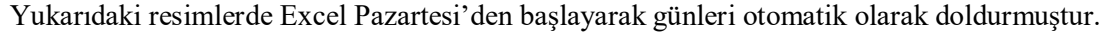

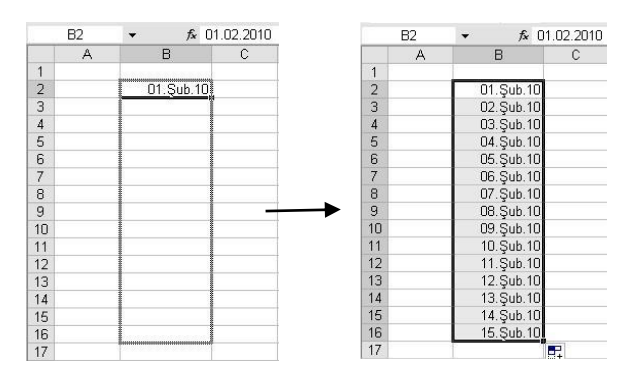

Yandaki resimlerde tarih verilerinin dolduruluşunu görebilirsiniz. Yapılan işlemler ise aynıdır; veri seçilerek doldurma tutmacından tutulup istenilen yöne doğru sürüklenmelidir.

**EXCEL'DE FORMÜLLER VE FONKSİYONLAR** Excel programı mantıksal ve aritmetiksel işlemler yapabilir. Bunun için Excel'de formüller kullan ılır. **Formüller "=" işareti ile başlar.** 

### **TOPLA FONKSİYONU**

Hücrelerdeki değerlerin toplamını bulmak için kullanılır. Kullanılışı şu şekildedir; *=Topla(A1:A20)* (Excel A1 ve A20 hücrelerindeki değeri toplayacaktır.)

*Örnek (Topla fonksiyonu)* B4 hücresine A1 ve A5 hücrelerindeki değerleri toplamını yazdırmak için gereken formülü yazınız? Cevap:B4 hücresine şu formül yazılmalıdır; *=Topla(A1:A5)* 

#### **ORTALAMA FONKSİYONU**

Hücrelerdeki değerlerin ortalamasını bulmak için kullanılır. Kullanılışı şu şekildedir; *=Ortalama(A1:A20)* (Excel A1 ve A20 hücrelerindeki değerlerin ortalamasını bulacaktır.)

*Örnek (Ortalama Fonksiyonu)* B4 hücresine A1 ve A5 hücrelerindeki değerlerin ortalamasını yazdırmak için gereken formülü yazınız? Cevap:B4 hücresine şu formül yazılmalıdır; *=Ortalama(A1:A5)* 

### **EĞER FONKSİYONU**

Hücreler arasında mantıksal işlemler (büyüktür, küçüktür, eşittir, değildir …) yaptırmak için kullanılır. Fonksiyon üç parametre kullanır, parametreler arasında noktalı virgül konur. İlk parametre şart, ikinci parametre şart doğru ise yapılacak olanlar, üçüncü parametre ise şart yanlış ise yapılacak olanları belirtir. Parametreler yazılırken metinsel ifadeler çift tırnak içine alınır. Örneğin aşağıdaki örnekte Excel, A1 hücresi 50'den büyükse "Geçti", küçükse "Kaldı" yazdıracaktır. Dikkat edilirse Geçti ve Kaldı yazıları tırnak içinde iken 50 sayısı ve A1 tırnak içinde yazılmamıştır. Kullanılışı;

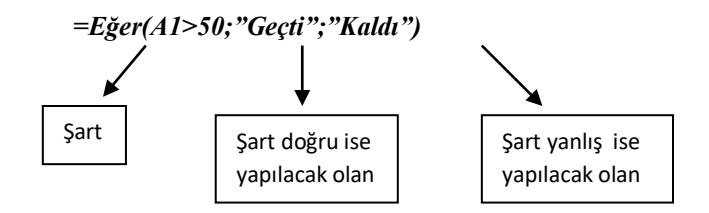

*Örnek(Eğer fonksiyonu)* B4 hücresine eğer A1 hücresindeki değer 45'ten büyükse "GEÇTİ", eğer A1 hücresindeki değer 45'ten küçükse "KALDI" yazdırmak için gereken formülü yazınız? Cevap:B4 hücresine şu formül yazılmalıdır; *=Eğer(A1>45;"GEÇTİ";"KALDI")* 

#### **EXCEL'de dört işlemi kolayca formülüze etmek:**

**Örnek** B4 hücresine A1 ve A2 hücrelerindeki değerlerin sonucunu yazdırmak için gereken formüller:

Cevap:B4 hücresine aşağıdaki formüller yazılmalıdır;

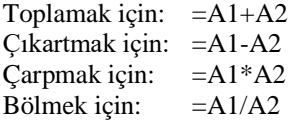

### **EXCEL'DE GRAFİK OLUŞTURMA**

Excel'de grafik oluşturmak için oluşturduğumuz tablo seçildikten sonra "EKLE" sekmesindeki grafikler bölümünden tablomuza uygun olan istediğimiz grafik türünü seçerek ekleyebiliriz.

Sütun, Çizgi, Pasta, Çubuk, Alan gibi farklı seçeneklerde grafik türleri seçilebilir.

Tablomuzdaki değerler (sayılar) değiştirildiği takdirde grafik de bu değerlere göre değişecektir.

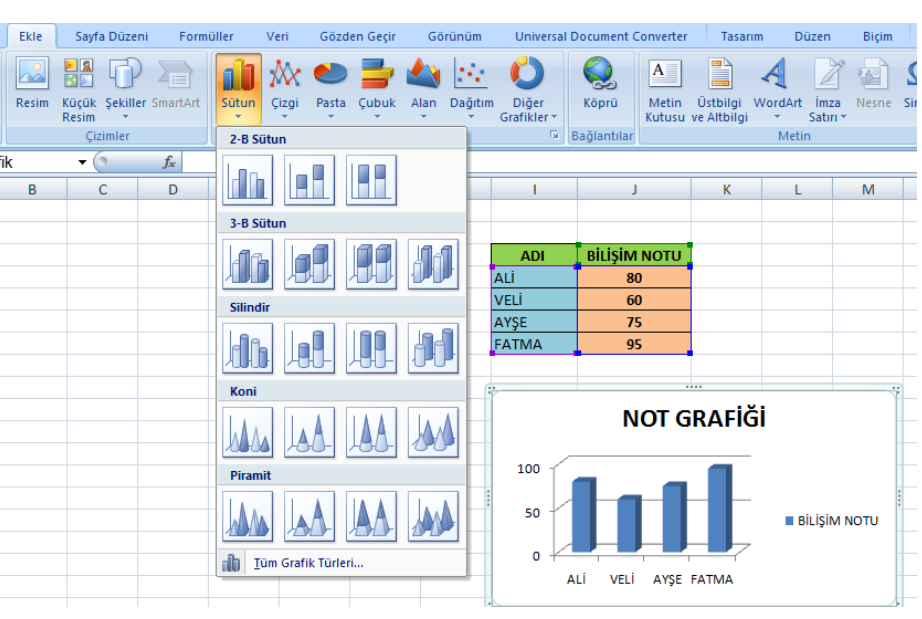

# **İNTERNET'E NASIL BAĞLANIRIM?**

· İnternet'e bağlanmak için aşağıdaki yazılım ve donanımlara sahip olmamız gerekir.

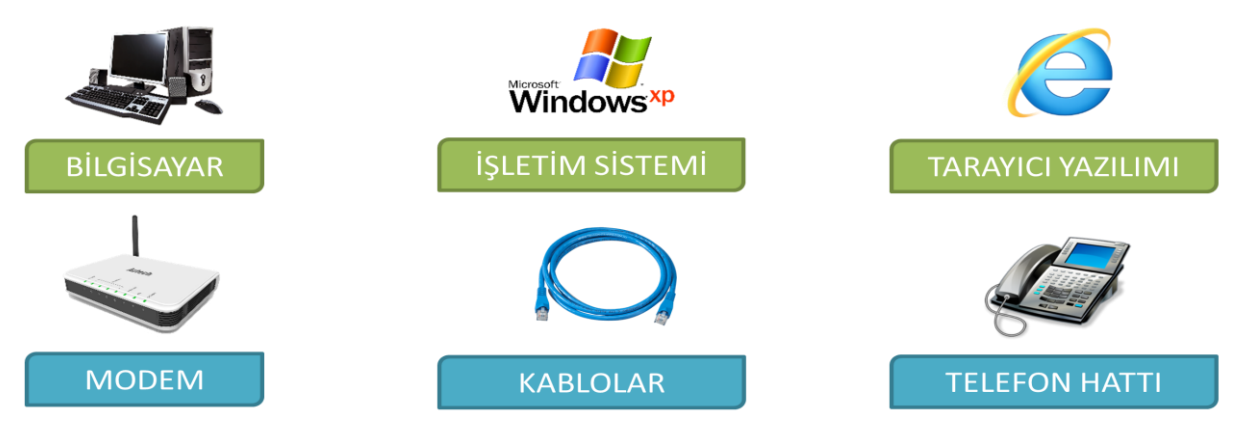

**İnternete Bağlanma:** İnternette, için tarayıcı adı verilen programlar ile gezinti yapılır. Pek çok tarayıcı program vardır.

# **İnternet Tarayıcı (Browser)**

İnternet sitelerini bilgisayarımızda görüntülemek için kullandığımız programlardır.

• Günümüzde en çok kullanılan tarayıcılar:

*Internet Explorer (Microsoft Edge) Google Chrome Mozilla Firefox*

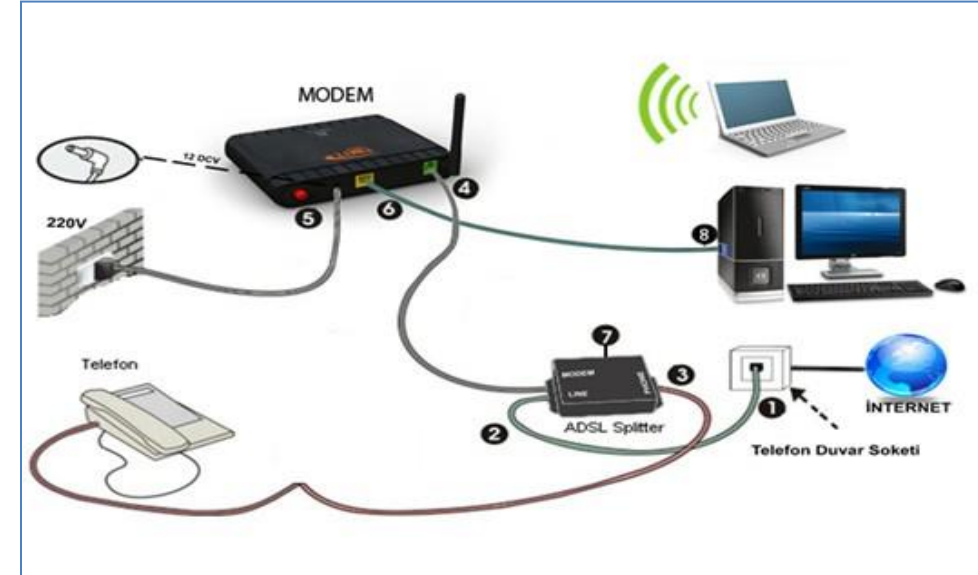

# Bilgisayar Ağı Kullanım Amaçları

# Bilgisayar ağları kurmanın amaçlarından bazıları şunlardır:

- Dosya paylaşmak.
- Yazıcı gibi donanımları  $\blacksquare$ paylaşmak.
- Uzaktan bilgisayar kontrolü sağlamak.
- Karşılıklı veya birlikte oyun oynamak.

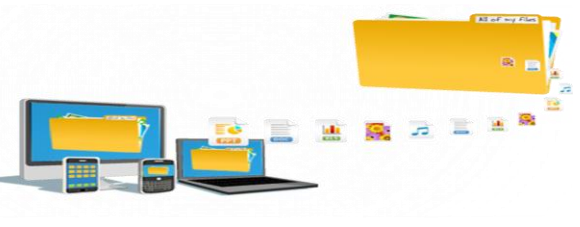

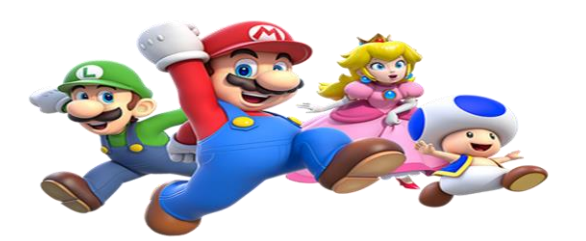

# Örnek Bir Ağ Bağlantısı

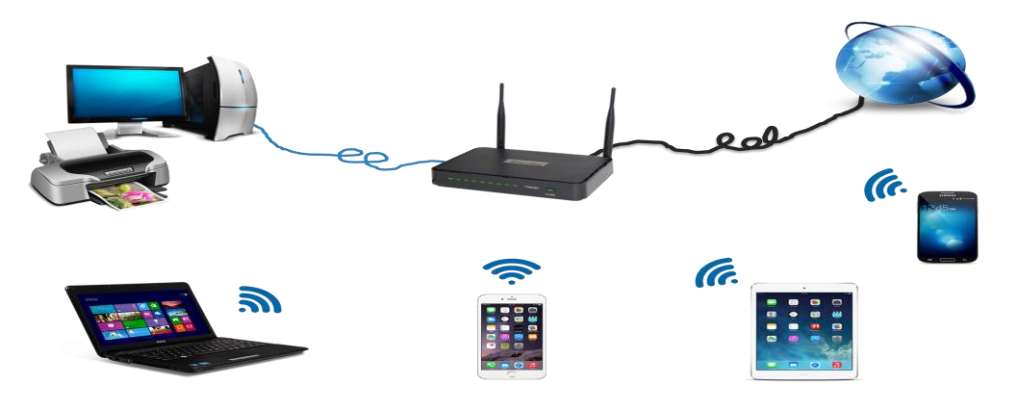

# **IP Adresi**

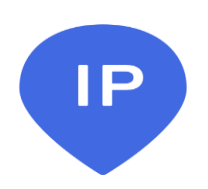

Internete veva bir ağa bağlı her cihaz (bilgisayar, telefon, tablet vb.) kendisine ulaşılması için bir adrese sahiptir.

Bu adrese IP adresi denir.

IP adresleri kolay hatırlanabilmesi için her biri en fazla 3 rakamdan oluşan 4 haneden oluşmaktadır.

Örneğin; 192.168.1.1 208.67.220.220

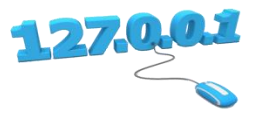

# **Çok Kullanılan Bazı İnternet (Web)Sitelerinin İP adresleri**

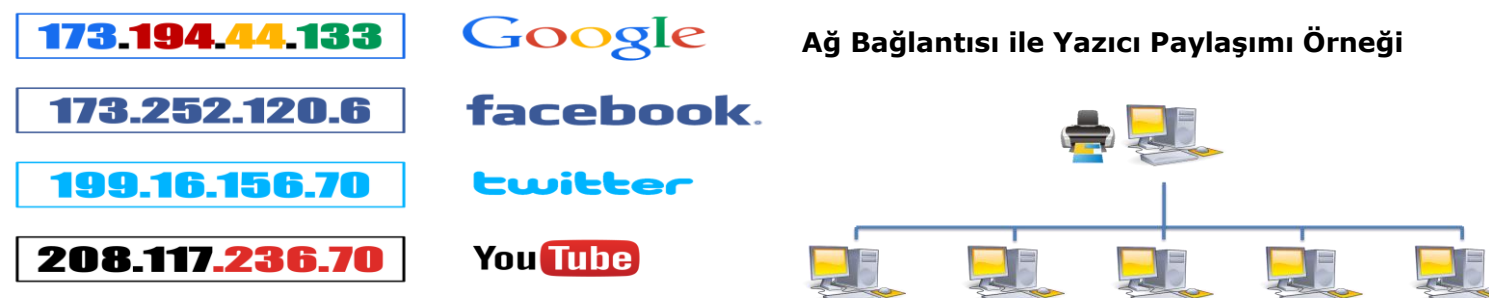

# **BULUT DEPOLAMA**

Bulut depolama dosyalarınızı internet üzerinde size verilen bir alanda saklamanıza verilen isimdir. Dosyalarınız internette üzerinde olduğu için internet bağlantısı olan her yerden onlara ulaşabilirsiniz.

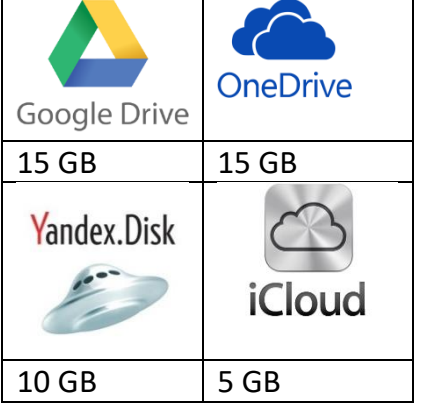

# **Bulut Depolamanın Sağladığı Kolaylıklar**

- $\checkmark$  Dosyalara her yerden her zaman ulaşılabilir.
- $\checkmark$  Buluta yüklenen dosyalar bilgisayarda yer kaplamaz.
- $\checkmark$  Birçok hizmet ücretsizdir.

Bilgisayarın bozulması, çökmesi durumunda dosyalar zarar görmez.

**Popüler Bulut Depolama Hizmetleri**

# **6. SINIF BİLİŞİM TEKNOLOJİLERİ VE YAZILIM DERSİ ÇALIŞMA SORULARI-2**

# **1) Excel çalışma kitabında sütun ile satırın birleştiği bölüme verilen ad hangisidir?**

a) Sütun b) Satır c) İşlev d) Hücre

**2) Excel belgesinin uzantısı aşağıdakilerden hangisidir?**

a) BMP b) DOCX c) PPTX d) XLSX

**3) Fonksiyon sihirbazının simgesi aşağıdakilerden hangisidir?**

a) fx b)  $\Sigma$  c) % d) Hiçbiri

# **4) Excel'de oluşturulan bir sınav çizelgesinde notu 50'den küçük olanlara "KALDI", büyük alanlara "GEÇTİ" yazdıran formül aşağıdakilerden hangisidir?**

a) =Eğer(Not<50;"Kaldı";"Geçti")

b) Eğer(Not<50;"Kaldı";"Geçti")

c) =Eğer(Not>50;Geçti;Kaldı)

d) =Eğer(Not>50;"Kaldı";"Geçti")

# **5) Excel'de şarta bağlı işlem yapan fonksiyon aşağıdakilerden hangisidir?**

a) =Topla b) =Ortalama c) =Min d) =Eğer

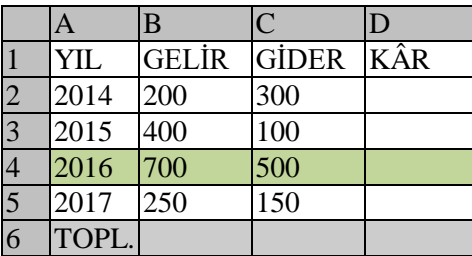

# **6) Yukarıdaki tabloda 2016 yılına ait kâr'ı veren D4 hücresindeki formül aşağıdakilerden hangisidir?**

a)  $= B4-C4$  b)=Topla(B4/C4)

c)  $= \text{Topla}(B4*C4)$  d) B4-C4

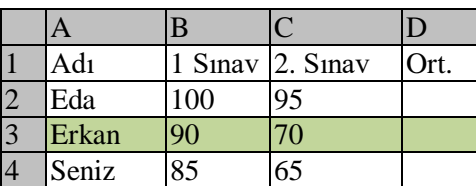

**7) Yukarıdaki tabloda Erkan'ın 1. ve 2. Sınav ortalamasını veren D3 hücresindeki formül aşağıdakilerden hangisidir?**

- a) =Ortalama(B3:C3)
- b)  $=Topla(B3:C3)$
- c) Ortalama (B3:C3)
- d)  $=T$ opla(B3;C3)

**8) Birden fazla hücreyi birleştirip verileri ortalayan simge aşağıdakilerden hangisidir?**

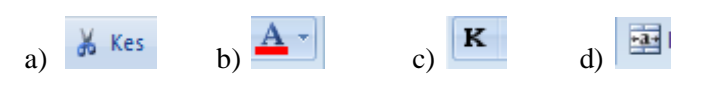

**9) Metni(yazıyı) hücre içinde ortalayan simge aşağıdakilerden hangisidir?**

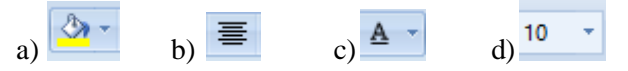

**4**

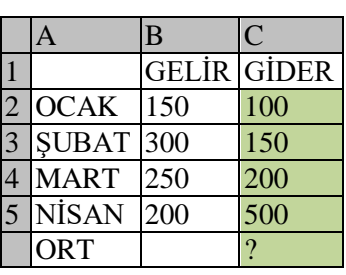

# **10)Yukarıdaki tabloya göre aylık ortalama gideri veren formül aşağıdakilerden hangisidir?**

- a) =ortalama(B2:B5)
- b) = ortalama $(C2:CS)$
- c) ortalama(C2:C5)
- d) ortalama(B2:B5)

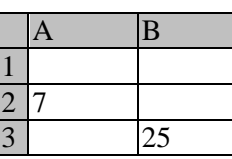

# **11)Yukarıdaki tabloda 7 ile 25 rakamlarının**

**toplamını veren formül aşağıdakilerden hangisidir?**

a)  $=A1+A2$  b)  $=A2+B3$ c)  $A2+B3$  d) = $A3+B2$ 

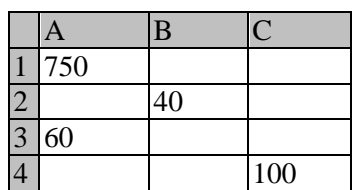

**12) Yukarıdaki tabloda 60 rakamı ile 40 rakamının farkını bulan formül aşağıdakilerden hangisidir?**

a) = A3-B2 b) = A3\*B2

c) 
$$
= A3/B2
$$
 d)  $= A3+B2$ 

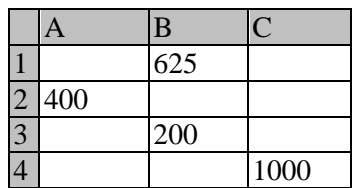

**13)Yukarıdaki tabloda 400 sayısı ile 200 sayısının ortalamasını veren formül aşağıdakilerden hangisidir?**

a) =ortalama  $(A2:B3)$  b) = topla  $(A2:B3)$ c)  $=$ eğer (A2;B3) d) ortalama(A2+B3)

**14) Çarpmada kullanılan işaret aşağıdakilerden hangisidir?**

a)  $(b) - c + d$  \*

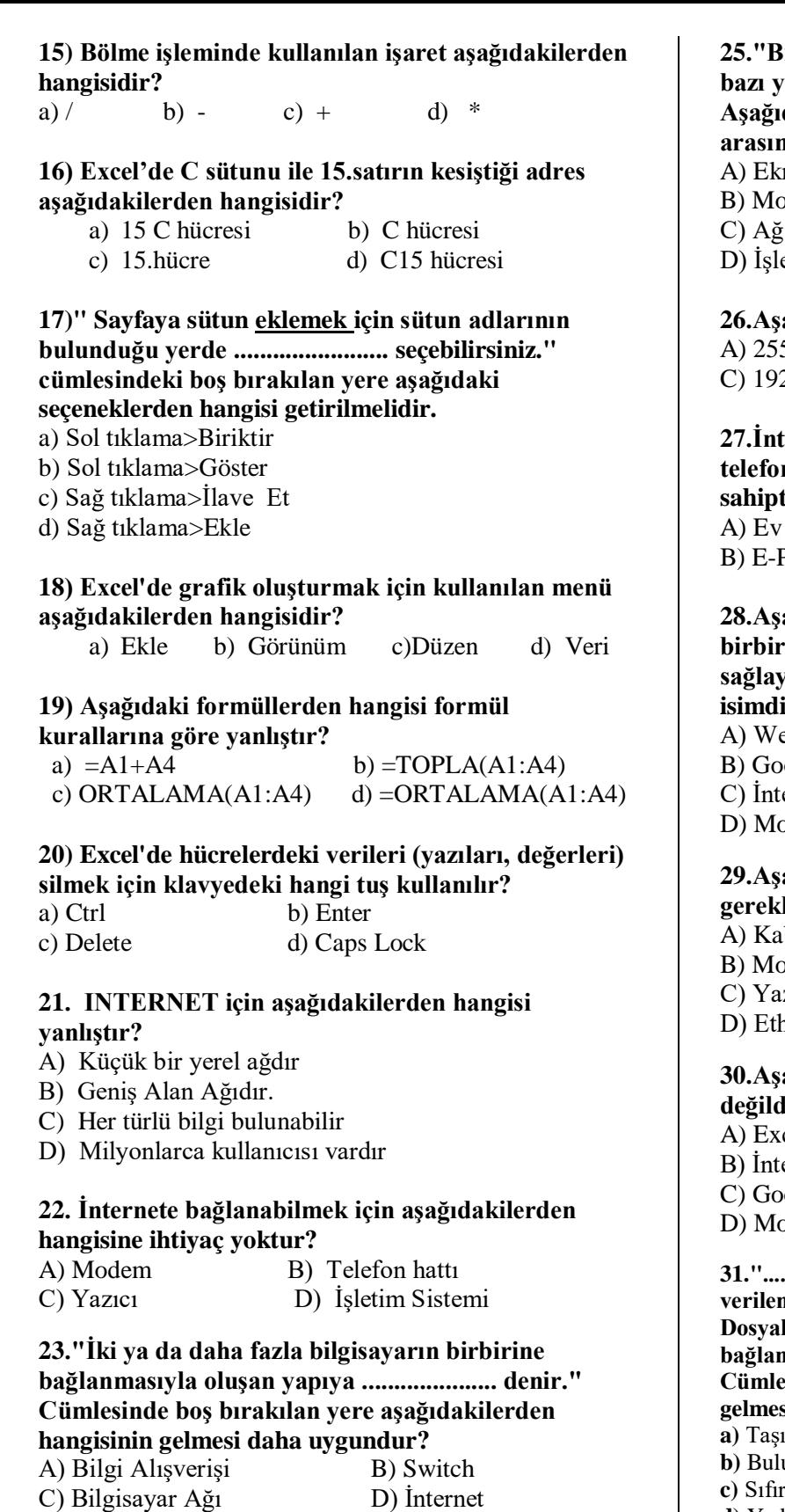

# **24. Aşağıdakilerden hangisi bilgisayar ağlarının kullanılma amaçlarındandır?**

A) Dosya paylaşmak.

- B) Yazıcı, tarayıcı gibi donanımları paylaşmak.
- C) Karşılıklı veya birlikte oyun oynamak.

D) Hepsi

# **25."Bilgisayarlar arasında ağ bağlantısı kurmak için bazı yazılım ve donanımlara ihtiyacımız var." Aşağıdakilerden hangisi bu donanım ve yazılımların arasında yer almaz?**

- ran Kablosu
- dem
- Kartı (Ethernet Kartı)
- etim Sistemi

# **26.Aşağıdakilerden hangisi bir IP adresi olabilir?**

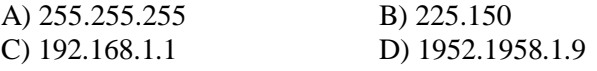

### **27.İnternete veya bir ağa bağlı her cihaz (bilgisayar, telefon, tablet vb.) kendisine ulaşılması için bir adrese sahiptir. Bu adrese ne denir?**

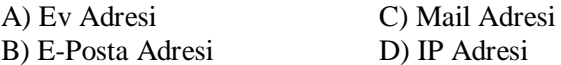

**28.Aşağıdakilerden hangisi bütün bilgisayarların birbirlerine bağlanarak bilgi alışverişi yapmalarını**  an dünyanın en büyük bilgisayar ağına verilen ir?

eb Tarayıcı

- ogle
- ernet
- dem

## **29.Aşağıdakilerden hangisi İnternete bağlanmak için gerekli donanımlardan değildir?**

- blo
- dem
- $Z1C1$
- hernet(Ağ) kartı

### **30.Aşağıdakilerden hangisi internet tarayıcı programı**  lir?

- cel Tablolama Programı
- ernet Explorer
- C) Google Chrome
- ozilla

**31."...................... dosyalarınızı internet üzerinde size verilen bir alanda saklamanıza verilen isimdir. Dosyalarınız internette üzerinde olduğu için internet bağlantısı olan her yerden onlara ulaşabilirsiniz." Cümlesinde boş bırakılan yere aşağıdakilerden hangisinin gelmesi daha uygundur? a)** Taşıma

- 
- ut Depolama
- **c)** Sıfırlama **d)** Yedekleme
- 

#### **32.Aşağıdakilerden hangisi Bulut Depolamanın sağladığı kolaylıklardan değildir?**

**a)** Bilgisayarın bozulması, çökmesi durumunda dosyalar zarar görmez.

**b)** İnternete bağlantısı olan her yerden her zaman dosyalara ulaşılabilir.

- **c)** Bulut Depolama oldukça pahalı bir hizmettir.
- **d)** Buluta yüklenen dosyalar bilgisayarda yer kaplamaz